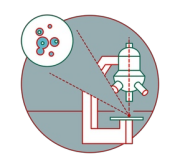

## **Olympus ScanR HCS (Irchel) - Part3: Log off / Shut down**

How to log off / shut down the Widefield - Olympus ScanR HCS (Irchel) located at the Center for Microscopy and Image analysis, UZH, Room Y24-F-14.

Written By: Joana Raquel Delgado Martins

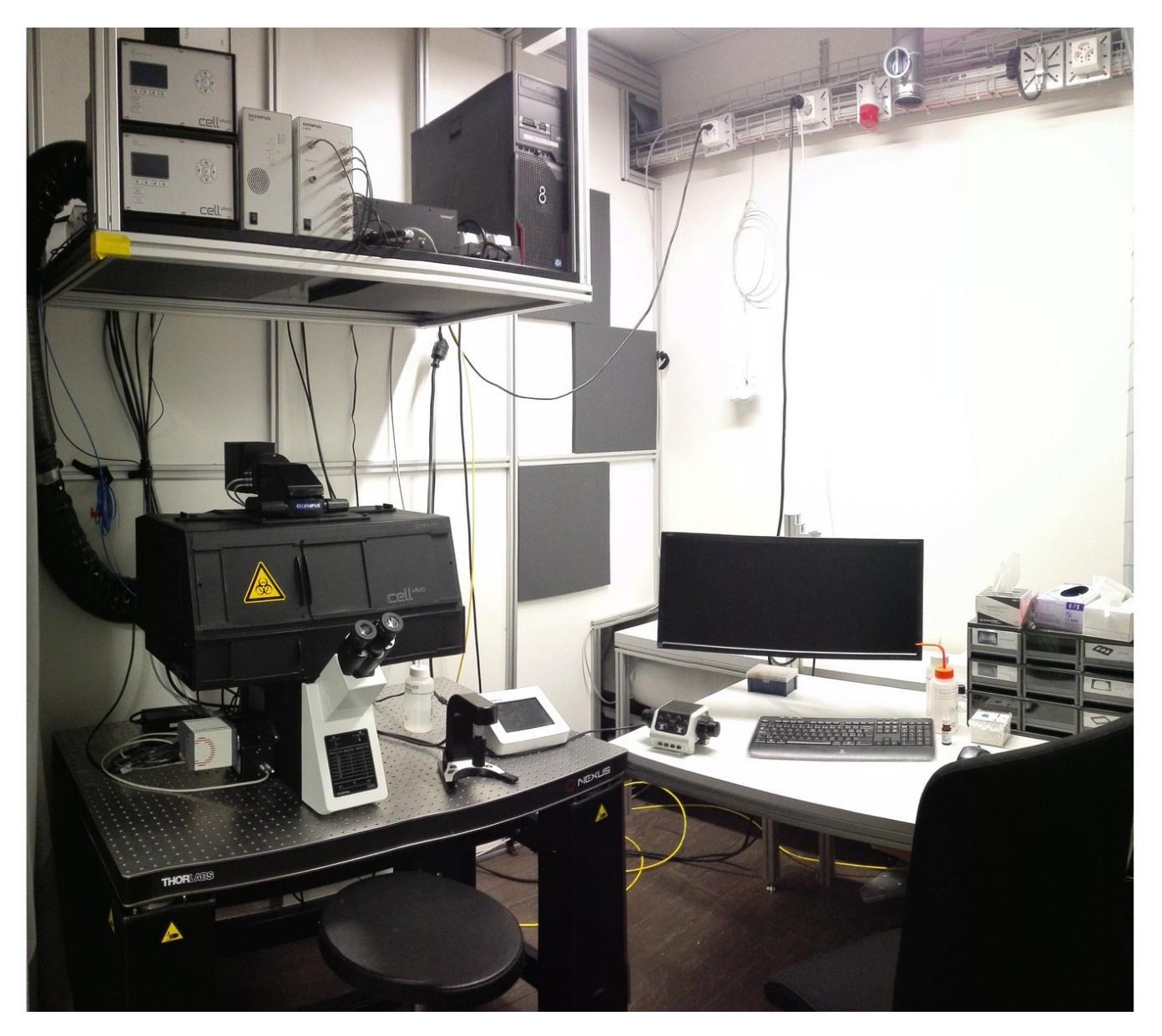

This document was generated on 2022-08-27 09:54:01 PM (MST).

## **Step 1 — Log off / Shut down the computer and microscope board**

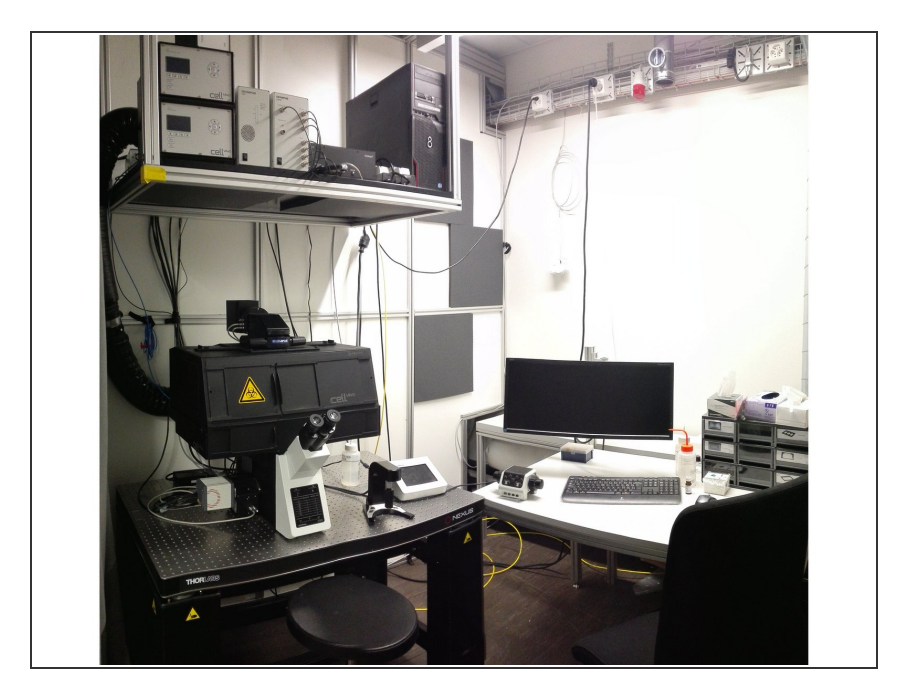

- Remove and clean your sample.
- Make sure the desk and microscope are as clean and tidy as you would like to find them.  $\bullet$
- Close ScanR. Check in the booking system for the next booking.  $\bullet$
- If there is another booking shortly after you, log off the PC.  $\bullet$ 
	- $\bullet$  If you are the last user of the day proceed to the next step.

This document was generated on 2022-08-27 09:54:01 PM (MST).

## **Step 2 — Shut down**

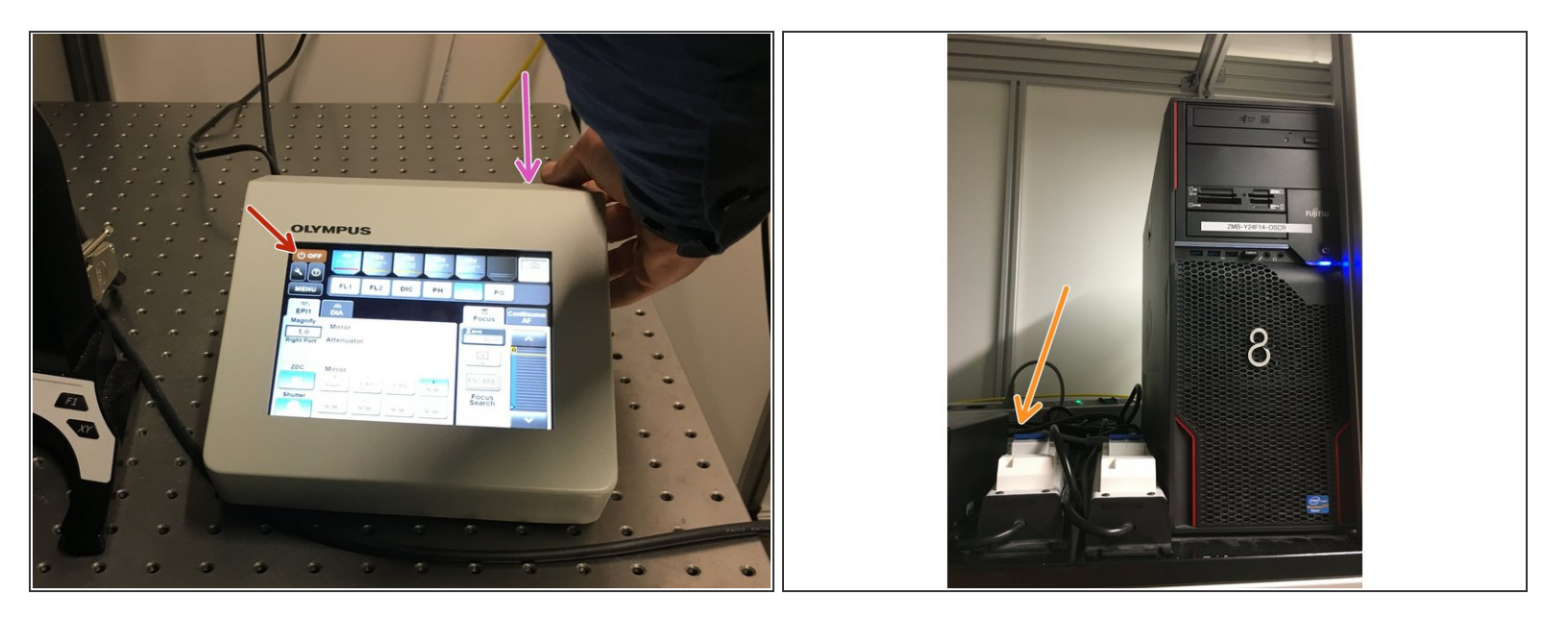

- First switch off the microscope board by clicking "OFF" on the touch screen.
- Switch it off at the back as well.
- Shut down the PC.
- Switch off the **left power** switch on the top shelve.

This document was generated on 2022-08-27 09:54:01 PM (MST).